# **NEW COLLEGE NETWORKS**

**You can connect to all three of these networks but read on to find which may suit your needs…**

### **Eduroam**

#### **What is it good for?**

- Quick connection with no system check
- Working in and around different locations
- Requires VPN for some University services

#### **What do I need?**

- Remote Access Account reset these at [https://register.ox.ac.uk](https://register.ox.ac.uk/)
- Internet Access

#### **How?**

- Connect to OWL Wi-Fi first and click on Eduroam link
- Download and follow instructions on your device
- <https://cat.eduroam.org/>

#### **Tips**

If you have Connected before you need to "forget Network" and remove any installed profiles.

#### **Further help:**

<http://help.it.ox.ac.uk/network/wireless/services/eduroam/index>

## **Newcwifi**

#### **What is it good for?**

- Less congested than Eduroam
- Available New College sites
- **Secured** network requiring secure devices

#### **What do I need?**

- Password: ShovingLeopard
- SSO Credentials
- AV software on laptops and PCs
- Up to date Operating System (Windows, OSX, Android)
- Patience! It may take several attempts (if your system is not up to date)

#### **How?**

- Connect to newcwifi on your device
- Follow the on-line instructions you will need to download and run program that will check your system for security.
- Register the device

#### **Full instructions/further help**

<https://www.new.ox.ac.uk/networks>

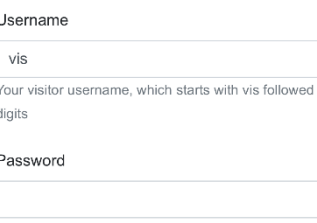

**OWL Visitor Network** 

Continue By using this service you are agreeing to the

University's IT Regulations

Member of the University?

· Read information about eduroam • Register for a Remote Access account . Download the eduroam CAT to configure your device

### **New College Ethernet**

#### **What is it good for?**

Faster, more reliable connection Teams and other video conferencing **Secured** network requiring secure devices

#### **What do I need?**

- An ethernet lead £5 from IT reques[t helpdesk@new.ox.ac.uk](mailto:helpdesk@new.ox.ac.uk) we will put one n your pigeon hole and battel you.
- An adapter for your device if you do not have an ethernet port
- SSO Credentials
- AV software on laptops and PCs
- Up to date Operating System (Windows, OSX, Android)
- Patience!! It may take several attempts, updates and restarts (if your system is not up to date)

#### **How?**

- Connect your device to an Ethernet port and try to search for a website it can help using different browsers.
- Follow the on-line instructions and you will need to download and run a program that will check your system is secure.

#### **Full instructions/further help**

<https://www.new.ox.ac.uk/networks>

Tried everything and still need help – email [helpdesk@new.ox.ac.uk](mailto:helpdesk@new.ox.ac.uk)